### **LAMPIRAN A**

# Tabel A-1 Angka Praktis Plat Datar

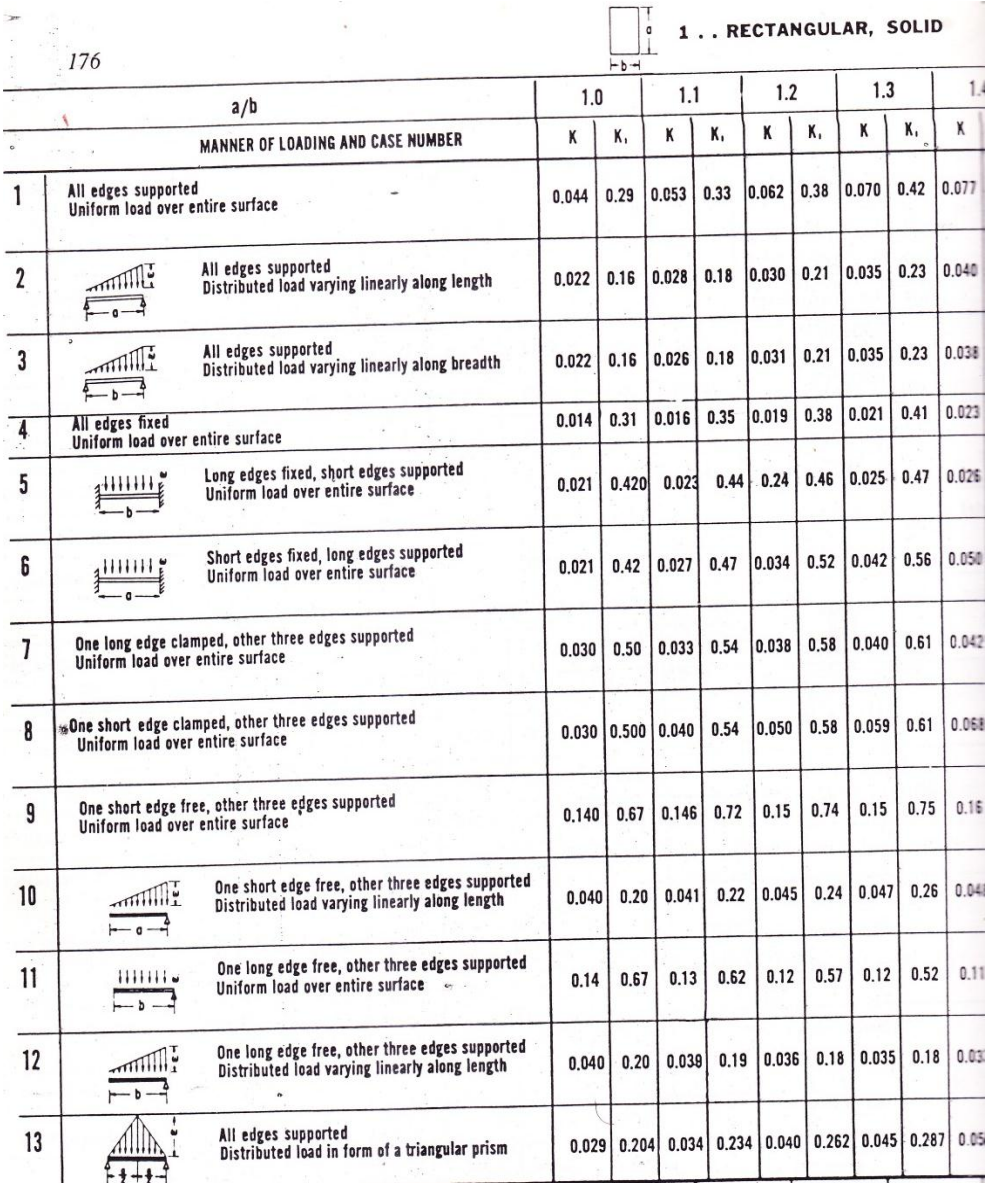

## **LAMPIRAN B**

## Tabel B-1 Analisa Rangkaian Lintas Datar

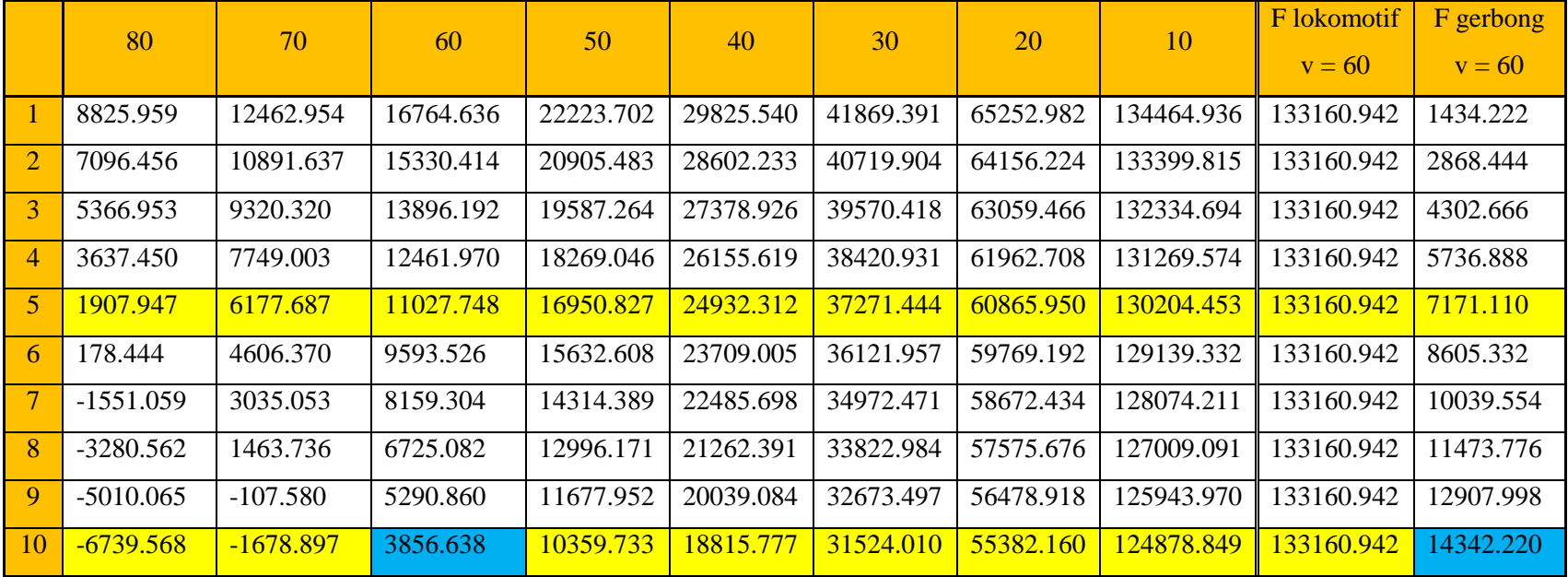

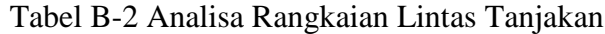

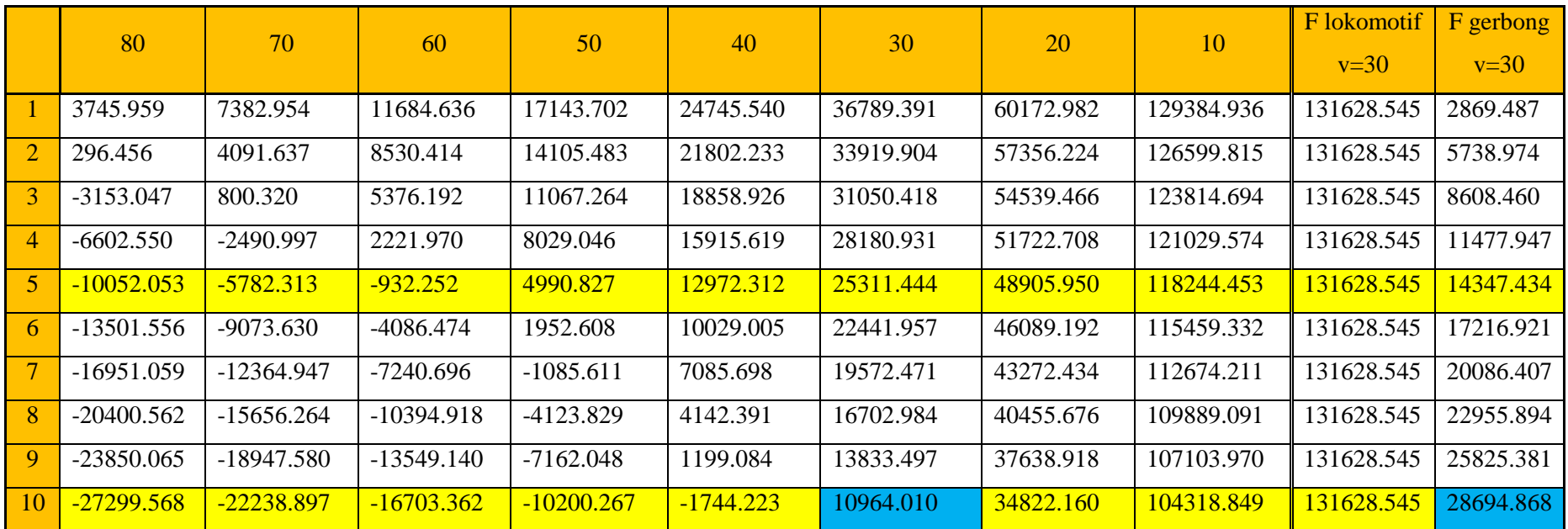

# Tabel B-3 Analisa Rangkaian Lintas Tikungan

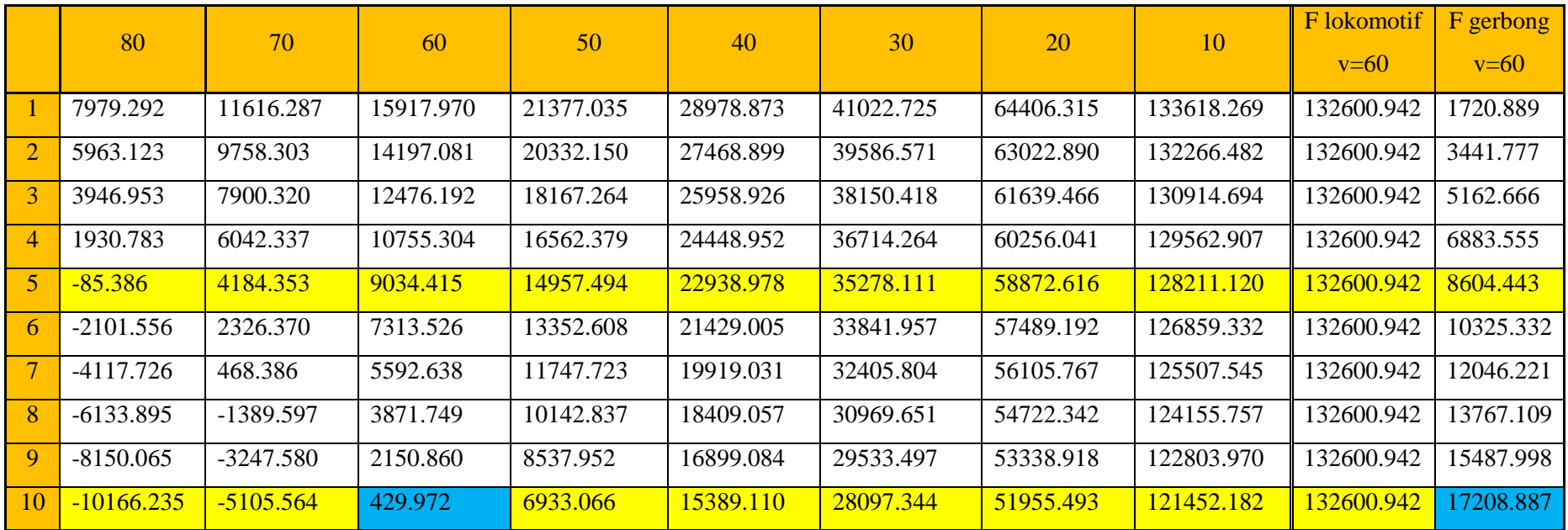

# Tabel B-4 Analisa Rangkaian Dengan Percepatan

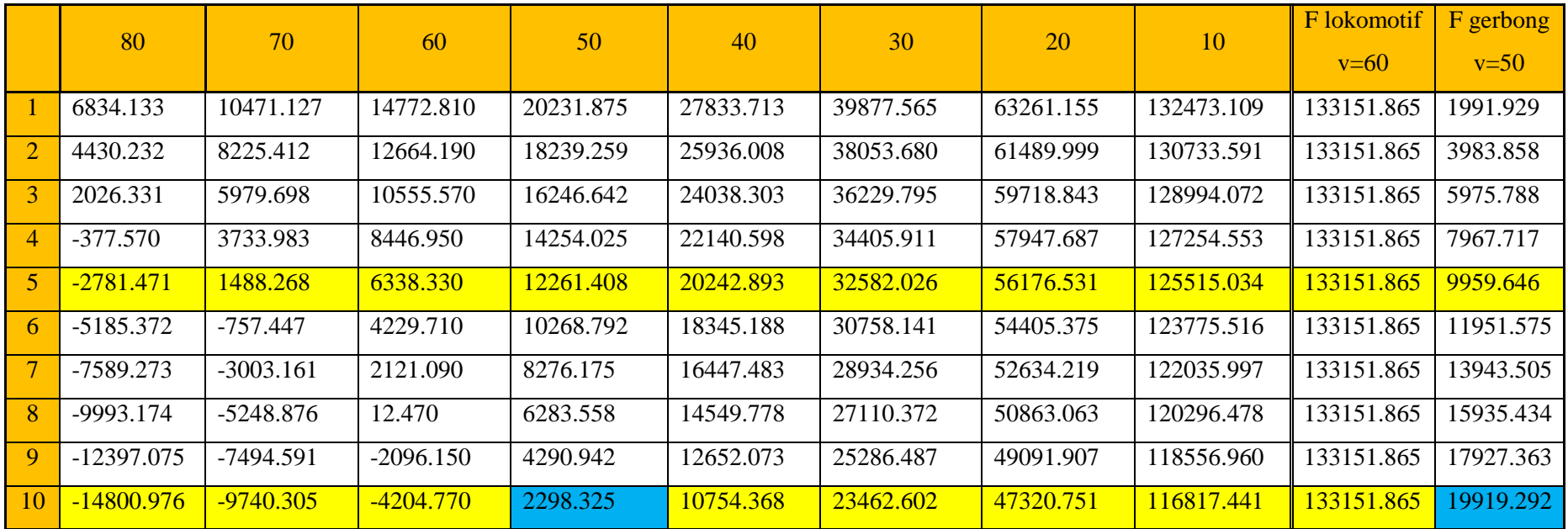

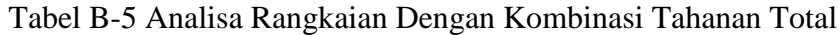

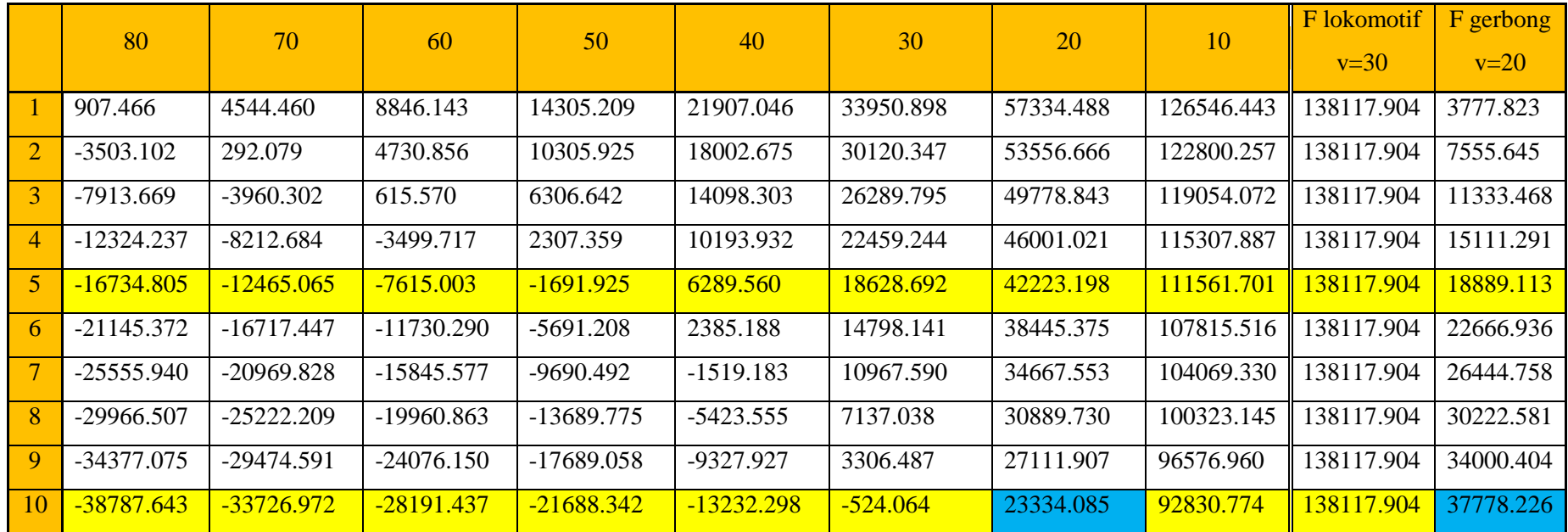

## **LAMPIRAN C VALIDASI PROGRAM (***BENCHMARK***)**

Validasi program dilakukan untuk mengecek program yang digunakan untuk menganalisa struktur gerbong. Dalam hal ini dilakukan analisa pada *beam cantilever* sederhana yang diberi beban tekan pada salah satu ujung *beam* searah dengan sumbu vertikal.

#### A. Contoh Masalah

Sebuah *rectangular beam* dengan massa jenis 7.86 x 10<sup>-6</sup> kg/mm<sup>3</sup> diberi gaya sebesar 100 N pada ujung *beam* searah dengan sumbu vertikal. Seperti pada gambar, panjang *beam* 1000 mm dan berbentuk kotak dengan ukuran 50 x 50 mm. *Beam* merupakan steel dengan modulus elastisitas 2.07 x 10<sup>5</sup> MPa dan kekuatan luluhnya 245 MPa. (g = 9.81 m/s<sup>2</sup>).

Tentukan tegangan maksimum dan defleksi maksimum ?

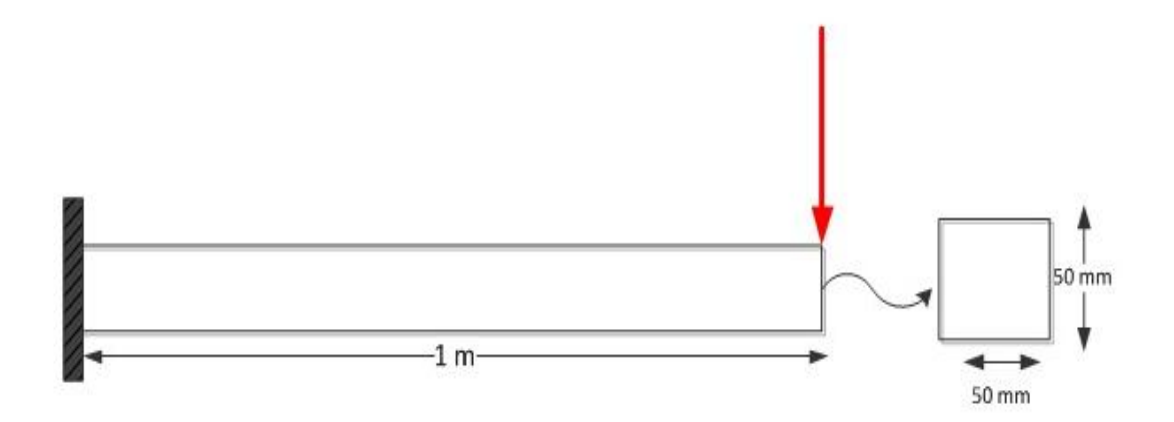

Gambar 1 Contoh kasus *beam cantilever*

B. Perhitungan manual

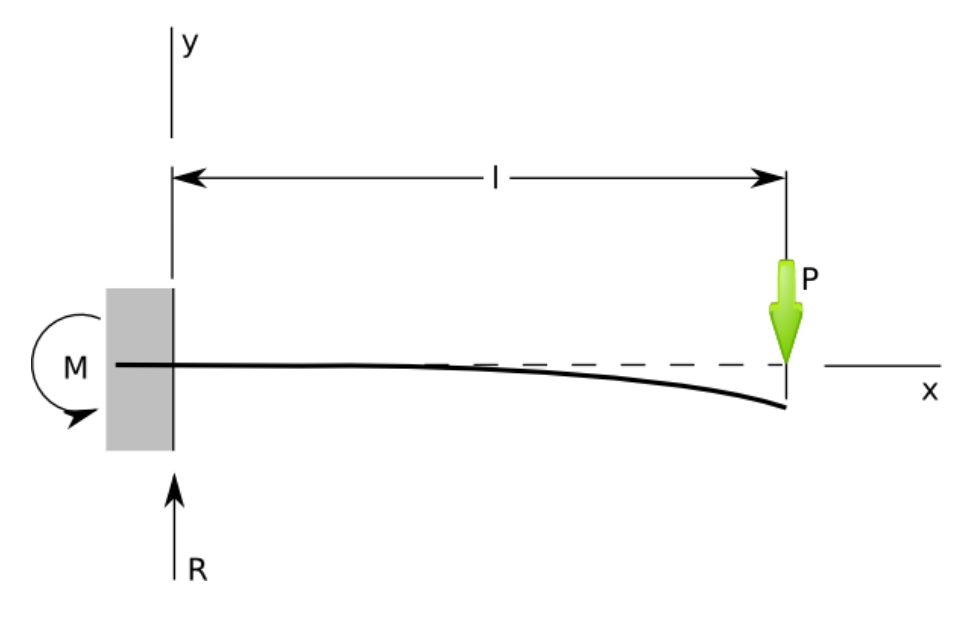

Gambar 2 Diagram benda bebas *beam cantilever*

1. Tegangan maksimum

Rumus tegangan secara umum dituliskan:

$$
\sigma = \frac{1}{2} x \frac{F L x 0.5 h}{I}
$$

Dimana:

$$
\sigma = Tegangan
$$

 $F = Gaya$ 

*L* = Panjang *Beam*

*I =* Inersia Penampang

*h =* Tinggi *Beam*

Inersia penampang *beam* =  $\frac{1}{\sqrt{2}}$  $\frac{1}{12}bh^3$  $=\frac{1}{11}$  $\frac{1}{12}$  5  $= 520833.33$  mm<sup>4</sup> Tegangan maksimum yang terjadi  $=$  $\frac{1}{3}$  $\frac{1}{2}x^{\frac{1}{2}}$ 5  $= 4.8$  MPa 2. Defleksi maksimum

Rumus umum regangan:

$$
y_{maks} = -\frac{1}{3}\frac{F L^3}{E I}
$$

Dimana:

 $y_{maks} = Defleksi$ 

 $E =$ Modulus elastisitas

Defleksi maksimum =  $-\frac{1}{3}$ 3  $\mathbf{1}$  $\frac{100 \times 1000}{2.07 \times 10^5 \times 520833.33} = 0.3091 \text{mm}$ 

Dari perhitungan manual maka diperoleh :

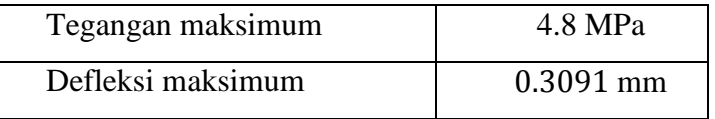

#### C. Analisa dengan program *ANSYS Mechanical APDL*

Analisa dari contoh masalah diatas dilakukan dengan menggunakan program *ANSYS Mechanical APDL*, dalam hal ini cara yang dilakukan sama dengan analisa pada struktur gerbong, yaitu dengan pengunaan atau pemilihan *element BEAM189* dan pemberian *section* sebesar 50 x 50 mm. Solusi yang dipakai juga sama, yaitu dengan memberikan *constraint* dan gaya pada nodal. Gambar berikut adalah pemodelan contoh masalah yang digunakan sebagai validasi analisa struktur gerbong.

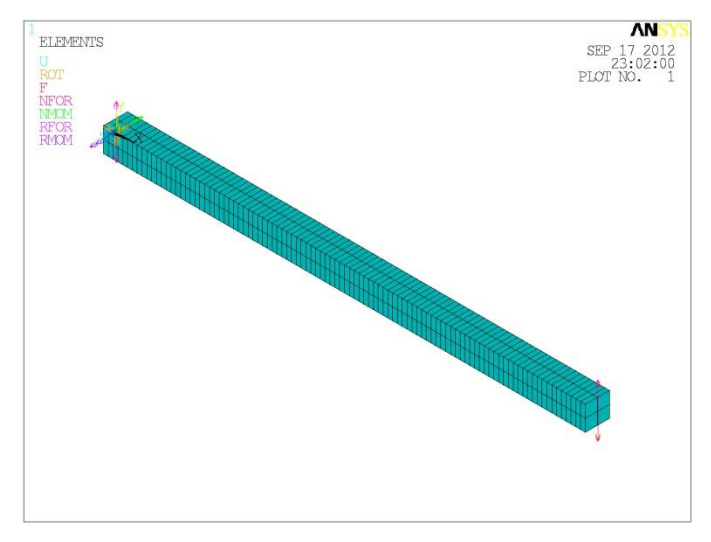

Gambar 3 Pemodelan contoh masalah dengan *ANSYS*

Berikut adalah material properties yang diinput:

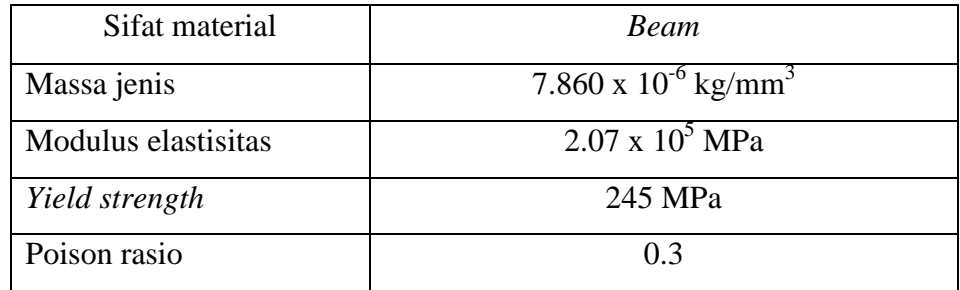

Berikut adalah hasil *ploting* simulasi sederhana:

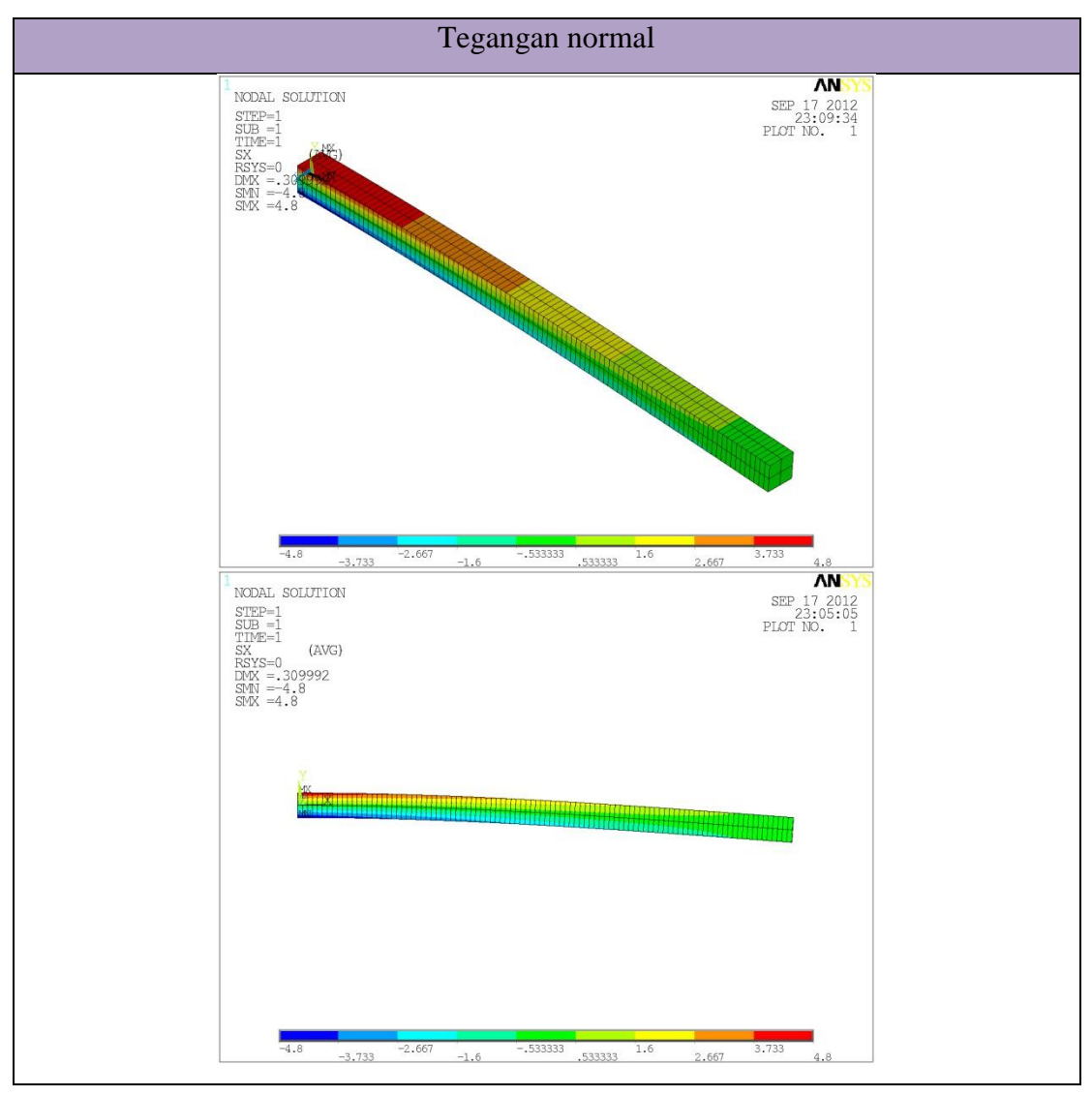

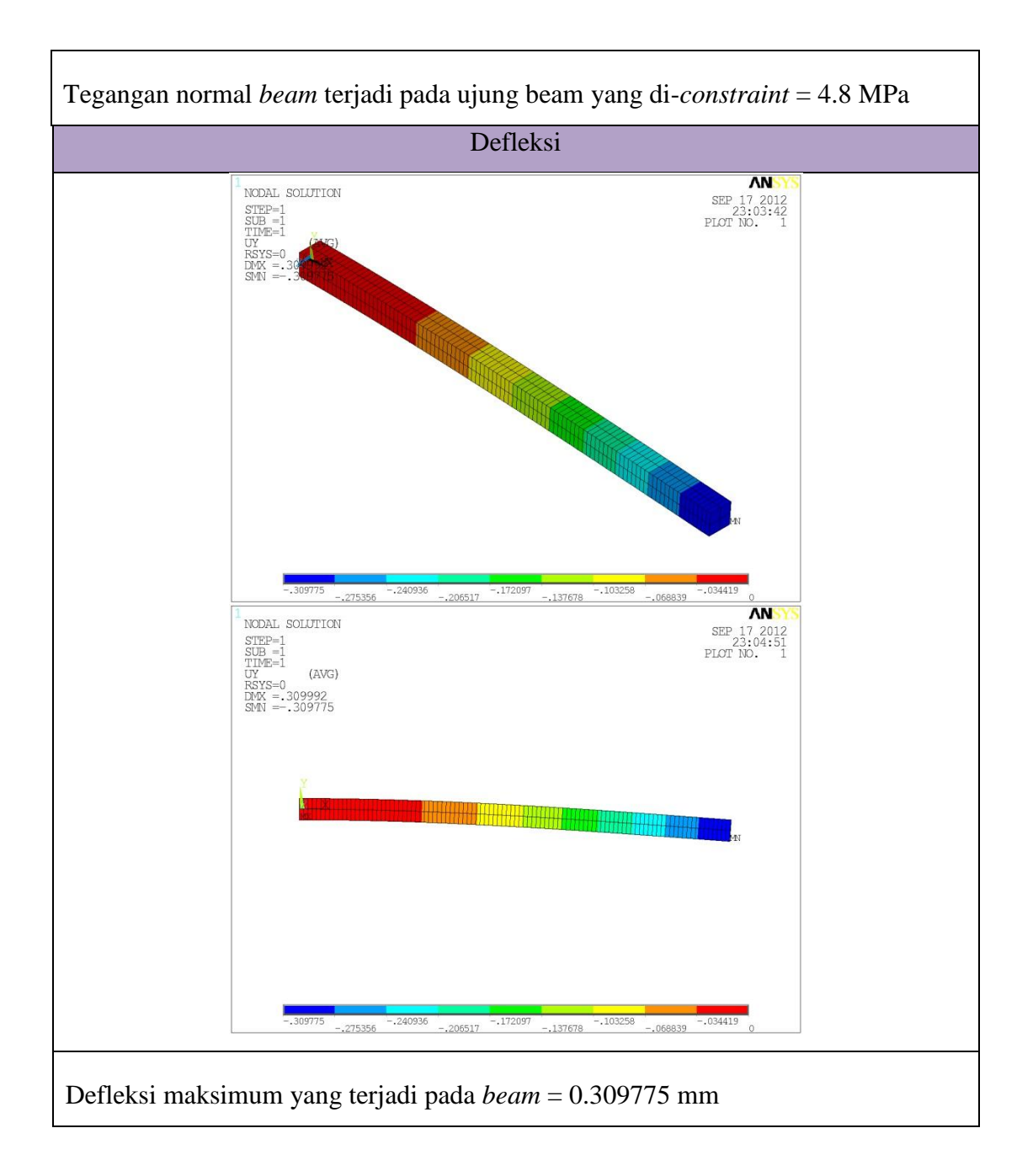

Rekapitulasi hasil analisa contoh masalah dengan perhitungan manual dan hasil dari progam:

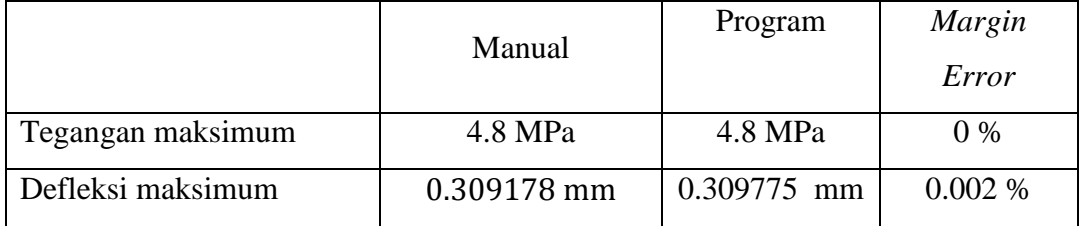

#### D. Kesimpulan

Berdasarkan hasil validasi program diatas, dapat disimpulkan software *ANSYS Mechanical APDL* dapat dipakai untuk menganalisa tegangan dan defleksi yang terjadi pada suatu struktur akibat pembebanan statis karena memiliki *margin error* yang sangat kecil (hampir mendekati nol). Oleh karena itu, pemodelan dan analisa struktur dengan menggunakan *software* ini sangat dianjurkan, khususnya struktur yang bersifat *massive*. Selain *margin error* yang kecil, software *ANSYS Mechanical APDL* memiliki keunggulan sebagai berikut:

- 1. Memiliki berbagai jenis elemen dari garis (*line*), permukaan (*shell*), sampai pejal (*solid*) dengan derajat kebebasan yang berbeda-beda, tergantung jenis analisa yang akan dilakukan.
- 2. Terdapat bermacam-macam analisa yang dapat dilakukan, sehingga mampu memprediksi berbagai macam masalah yang akan timbul pada suatu struktur.
- 3. Material yang di-*input* dapat diatur sesuai dengan yang diinginkan, sehingga mempermudah dalam menganalisa.
- 4. Memiliki *output* yang lengkap, baik data maupun visualisasi hasil analisa.
- 5. Untuk spesifikasi pada komputer, *ANSYS Mechanical APDL* lebih ringan dalam hal kinerja dan jumlah pemakaian RAM (*Random Access Memory*).